## **Alon Bakersfield, CA. Shell Terminal ID: Y058 Shell Loading**

Effective 07/01/2014

## **Branded Customer Pick Up**

- **Insert Loading Card**
- **Enter driver pin #**
- **Enter trailer #**
- **•** Select Stockholder (Shell)
- **Select Customer or enter Customer # 799990**
- **Select Account or enter Account (PIN) #**
- **Next you will see a message "Please wait for authorization"**

**Once authorized to load, proceed as usual**

## **Unbranded Customer Pick Up**

- **Insert Loading Card**
- **Enter driver pin #**
- **Enter trailer #**
- **•** Select Stockholder (Shell)
- **Select Customer or enter Customer # 799991**
- **Select Account or enter Account (PIN) #**
- **Next you will see a message "Please wait for authorization" Once authorized to load, proceed as usual**

**NOTE: FOR ANY AUTHORIZATION PROBLEMS CALL THE LOADING SUPPORT SERVICE HELPDESK AT 800-345-6666.**

**Please use a safe phone/location as Specified in your Driver Training Instructions.**

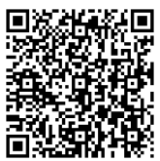

Loading Instructions on your Smart Device